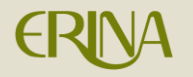

# 目次

# ①口座番号をご登録済みの方・・・・・・・・・・・P.2

# ②口座番号を登録されていない方・・・・・・・・・P.5

## ③登録済みの口座番号をお忘れになられた方・・・・P.8

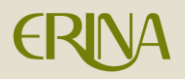

### **①口座番号をご登録済みの方**

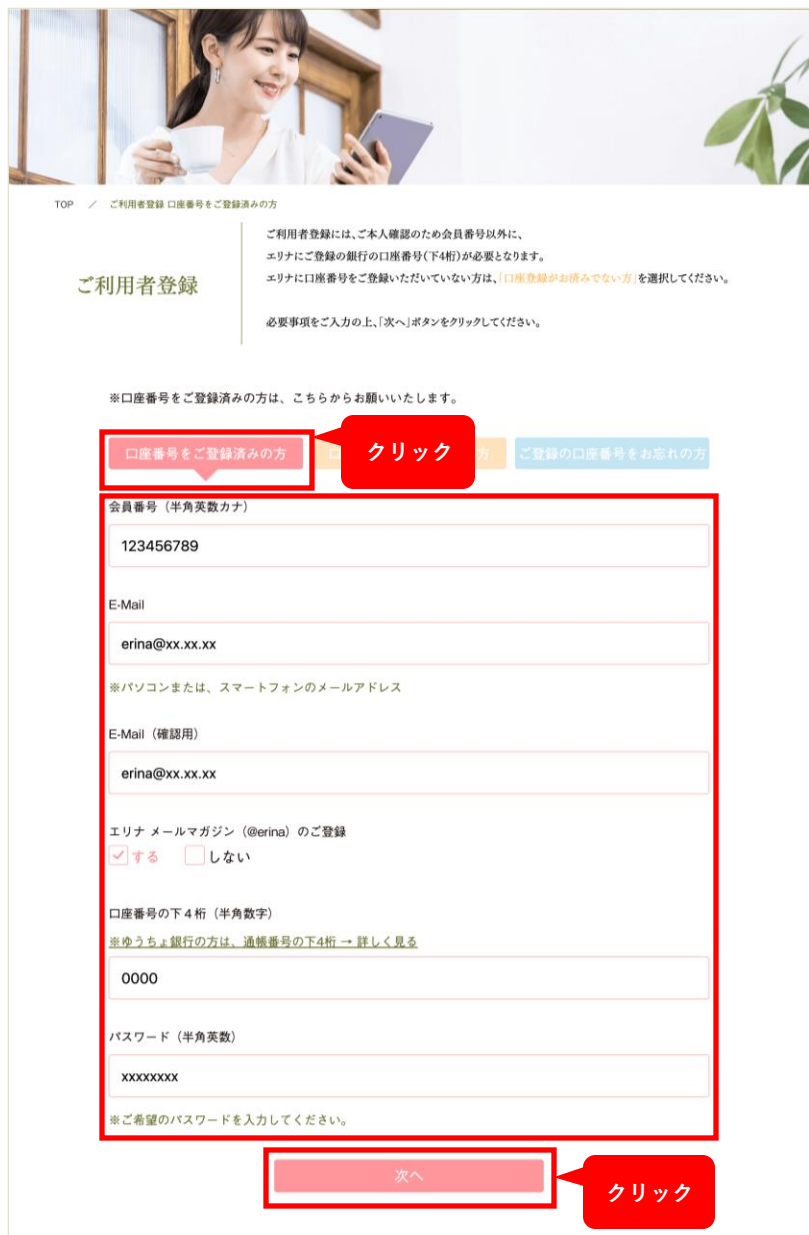

エリナ本社に口座番号をご登録済みの方 は、「口座番号をご登録済みの方」のタ ブをクリックします。

- ・会員番号(半角英数カナ)
- ・E-Mailアドレス
- ・E-Mailアドレス(確認用)
- ・口座番号(半角数字で下4桁)
- ・パスワード (半角英数)

上記5点を入力し、「次へ」ボタンをク リックしてください。

## ※ゆうちょ銀行の方は、通帳番号の末尾の1を除い た下4桁を入力します

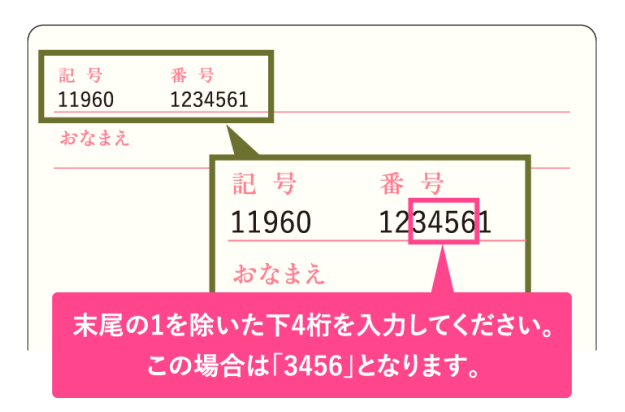

**(次ページに進む) <sup>↓</sup>** 2

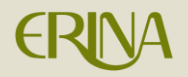

## **①口座番号をご登録済みの方**

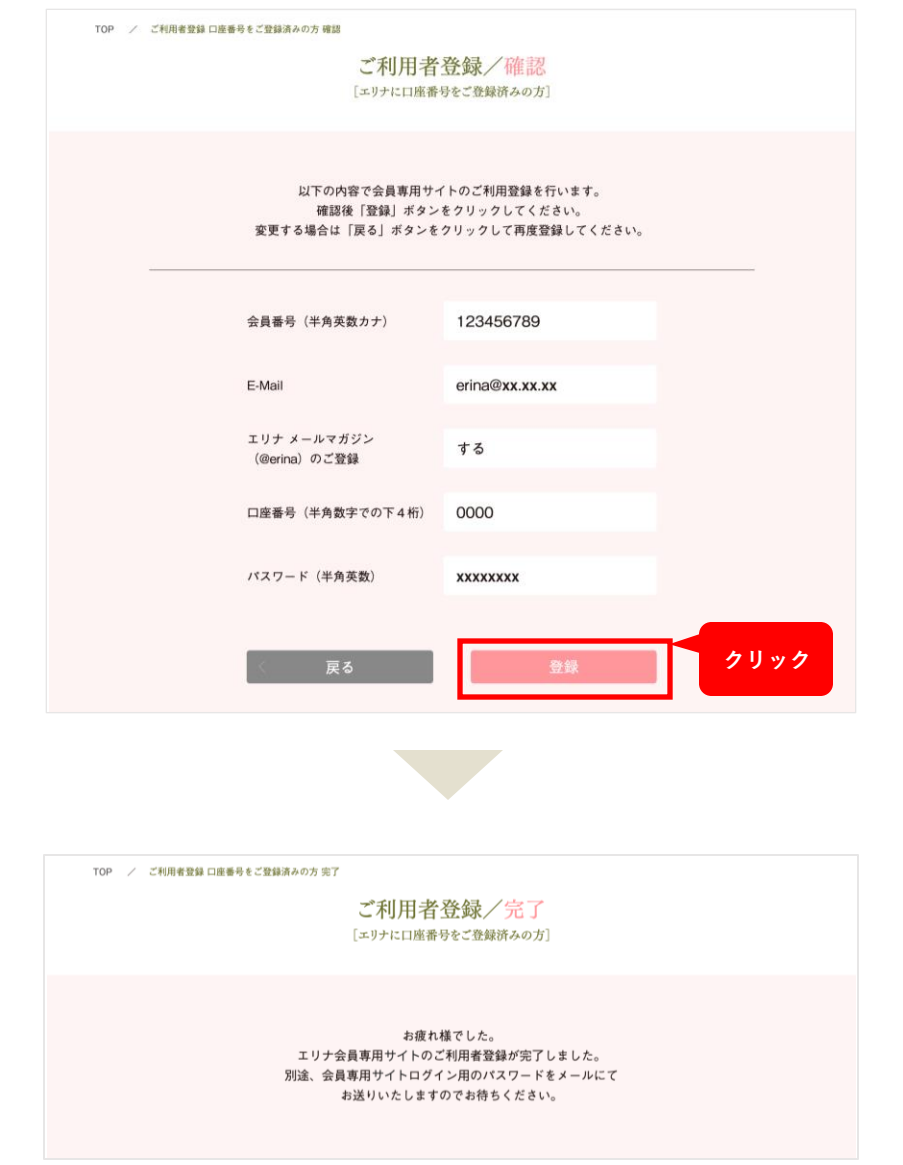

入力内容をご確認いただき、内容に間違 いがなければ「登録」ボタンをクリック してください。

「登録」ボタンをクリックして、この画 面が表示されたら、新規登録は完了です。

先に入力したE-Mailアドレス宛に申込受 付のメールが送付されます。

> **(次ページに進む) <sup>↓</sup>** 3

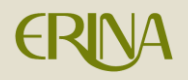

#### **①口座番号をご登録済みの方**

エリナ会員専用サイトご利用者登録完了のお知らせ

この度は「エリナ会員専用サイト」ご利用の、 お申込みをいただきありがとうございます。

「エリナ会員専用サイト」ご利用者登録が完了いたしましたので、 ご連絡致します。

以下の「登録会員番号」および「登録パスワード」にて 「エリナ会員専用サイト」にログインしてください。

■登録会員番号 : 123456789 ■登録パスワード: abc9876

ご登録いただいた「E-Mail」、「パスワード」は変更できます。 会員専用サイトへログイン後、 「登録情報変更ページ」から変更してください。

▼以下URLよりログインしてください。 **ログイン画面** https://www.erina.co.jp/portal **URL**

#### 《このメールについて》

このメールは「エリナ会員専用サイト」ご利用お申込みの登録フォームに 入力していただいたメールアドレス宛に送信しております。 もし、お客様にてお心当たりの無い場合は本メールを削除してください。

尚、送信専用のメールアドレスから送信されていますので ご返信いただいてもお答えできません事をご了承ください。

#### 株式会社エリナ

【住所】東京都港区東新橋1-9-2汐留住友ビル18階 【ホームページ】 http://www.erina.co.jp

全ての手続きが完了すると、「ご利用者登録 が完了しました」という件名のメールが届き ます。

メール本文内に記載された「登録会員番号」 「登録パスワード」で、会員専⽤ページログ イン画面よりログインが可能になります。

※パスワードが記載されておりますので、 大切に保管してください。

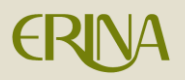

### **②口座番号を登録されていない方**

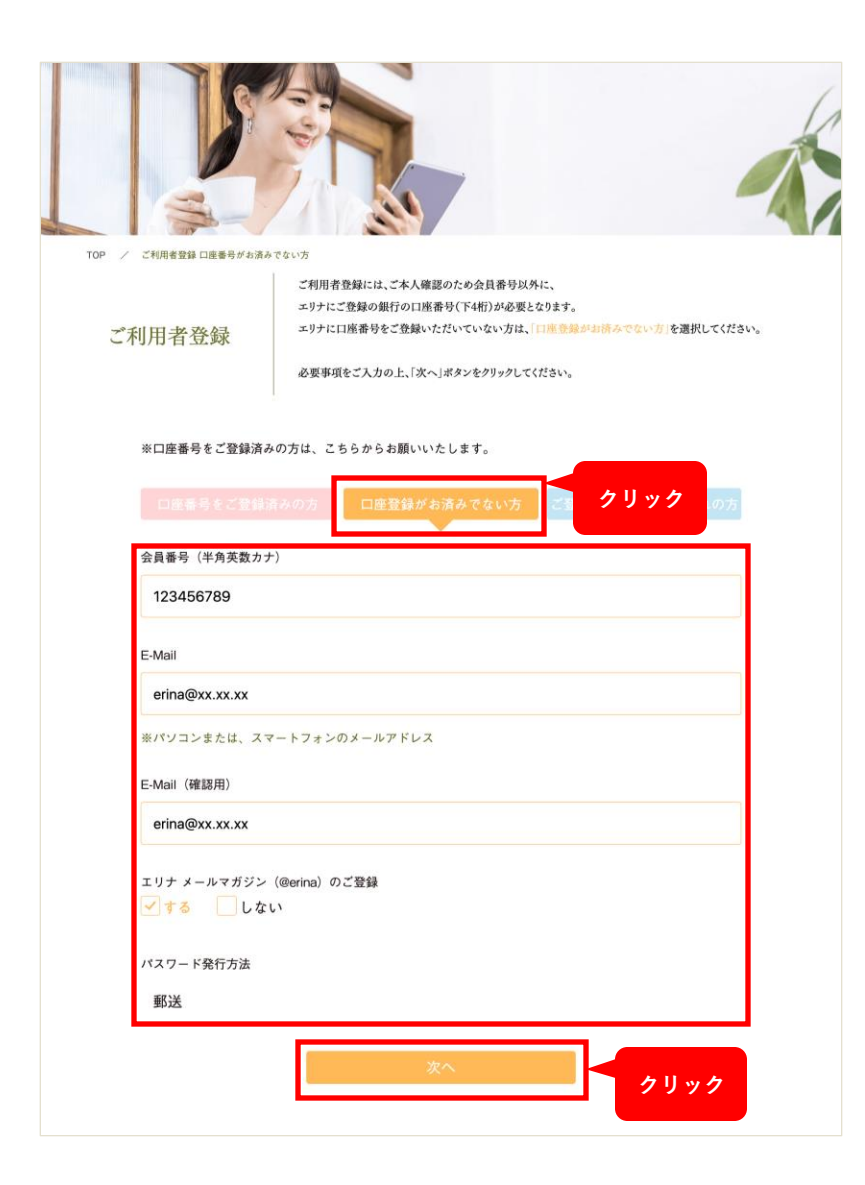

エリナ本社に口座番号をご登録いただい ていない方は、「口座登録がお済みでな い方」のタブをクリックします。

- ・会員番号(半角英数カナ)
- ・E-Mailアドレス
- ・E-Mailアドレス (確認用)

上記3点を入力し、「次へ」ボタンをク リックしてください。

※口座登録がお済みでない方には、 ログイン⽤パスワードを郵送にてお送り いたします

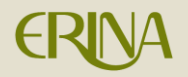

## **②口座番号を登録されていない方**

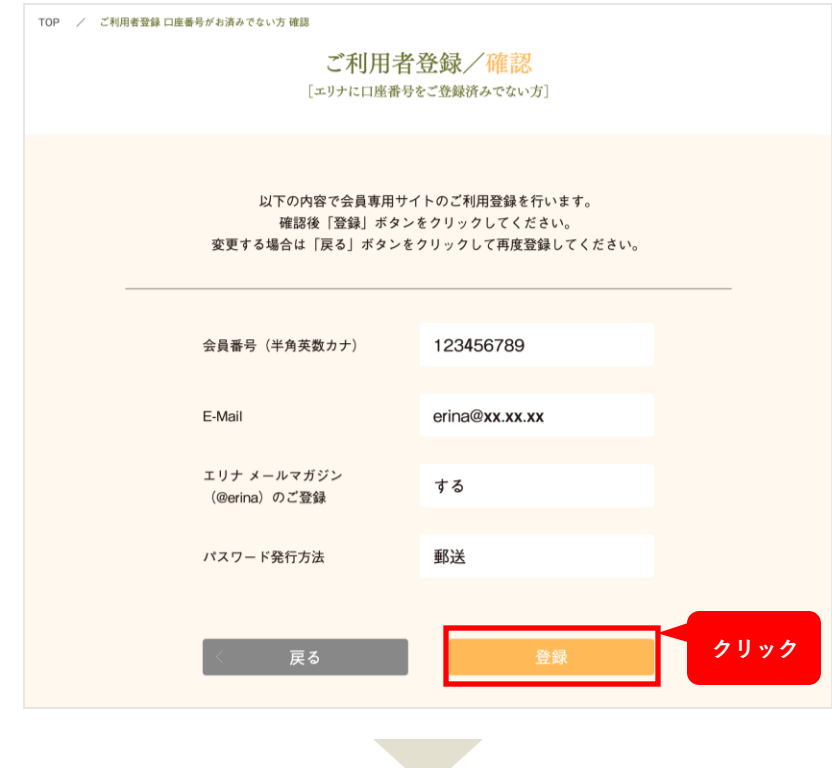

入力内容をご確認いただき、内容に間違 いがなければ「登録」ボタンをクリック してください。

TOP / ご利用者登録 口座番号がお済みでない方 完了 ご利用者登録/完了 [エリナに口座番号をご登録済みでない方] お疲れ様でした。

エリナ会員専用サイトのご利用者登録が完了しました。 別途、会員専用サイトログイン用のパスワードを郵送にて お送りいたしますのでお待ちください。

「登録」ボタンをクリックして、この画 面が表示されたら、新規登録は完了です。

先に入力したE-Mailアドレス宛に申込受 付のメールが送付されます。

> **(次ページに進む) <sup>↓</sup>** 6

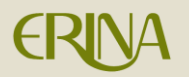

#### **②口座番号を登録されていない方**

エリナ会員専用サイトご利用申込受付完了のお知らせ

この度は「エリナ会員専用サイト」ご利用の、 お申込みをいただきありがとうございます。

「エリナ会員専用サイト」ご利用のお申込みが完了いたしました。 別途「会員専用サイト」アクセス用のパスワードを ご登録住所へ送付致しますので、おまちください。

全ての手続きが完了すると、「ご利⽤者登録 が完了しました【郵送】」という件名のメー ルが届きます。

パスワードが郵送にてお手元に届くまで、少 しの間お待ちください。

《このメールについて》

このメールは「エリナ会員専用サイト」ご利用お申込みの登録フォームに 入力していただいたメールアドレス宛に送信しております。 もし、お客様にてお心当たりの無い場合は本メールを削除してください。

尚、送信専用のメールアドレスから送信されていますので ご返信いただいてもお答えできません事をご了承ください。

株式会社エリナ 【住所】東京都港区東新橋1-9-2汐留住友ビル18階 【ホームページ】 http://www.erina.co.jp

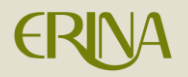

## **③登録済みの口座番号をお忘れになられた方**

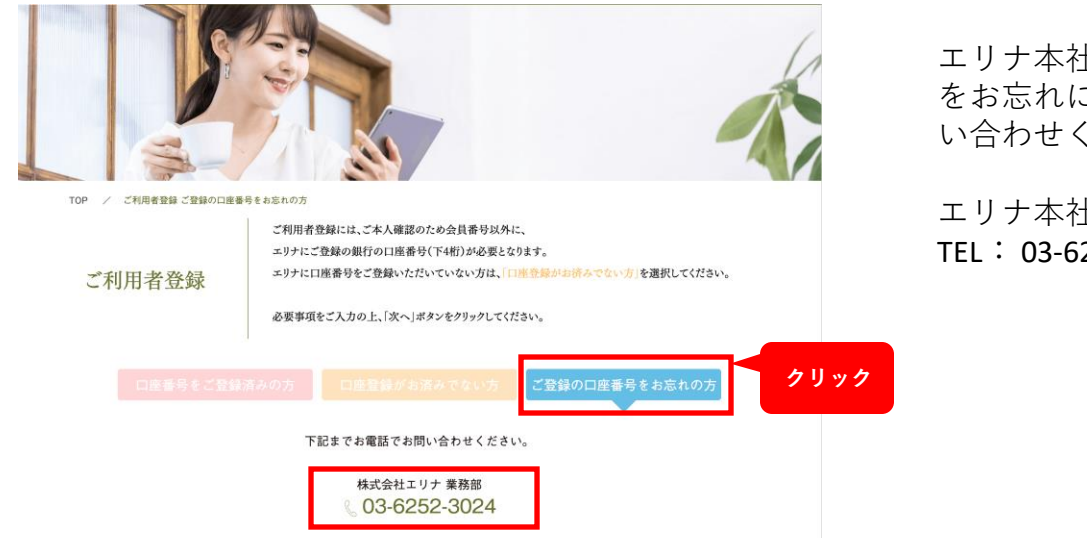

エリナ本社にご登録いただいた口座番号 をお忘れになられた方は、下記までお問 い合わせください。

エリナ本社 営業業務部 TEL: 03-6252-3024